# **Student projects for** *Murach's HTML5 and CSS3*

Each of the projects that follows asks you to create a small web site of your own. You can do that after you complete the first six chapters of *Murach's XHTML5 and CSS3*. Then, you can enhance the initial version of your web site as you read the chapters in sections 2 and 3 of the book.

# **Specifications for the starting versions of all of the projects**

#### **Prerequisites**

- Chapters 1 through 6
- (Optional) Chapter 17

#### **General**

- Develop a web site that consists of at least three pages: a home page and two content pages.
- You decide what subject you're going to use for your web site. It can be about you, a relative, a friend, a pet, a course, a hobby, a product, an issue…you decide.
- Be sure that you know enough about the subject of your web site so it will be easy for you to create the content for your pages. If possible, you should also have three or more related image files that you can use in your web pages.

#### **Content**

The goal of these projects is to give you a chance to develop a small web site using HTML and CSS, not to create content. With that in mind, you should feel free to:

- Copy content from other web sites or sources and adapt it to your own web site
- Copy images from other web sites or sources

#### **Skills**

As you develop your web site, you should of course demonstrate your HTML and CSS skills. To that end, the initial version of your web site should show your mastery of:

- Headings, text, and character entities
- Links and lists
- Images
- Margins and padding
- Borders and backgrounds
- Floating

### **Design, graphics, and typography**

- Use the principles and guidelines presented in this book and especially in chapter 17 to make the design of your web site as effective as possible.
- Implement the first two guidelines in figure 17-4 to let the users know where they are in your web site.
- Do your best to write for the web by implementing the guidelines in figure 17-6.
- Implement the typographical guidelines in figure 17-8 throughout your site.
- Do you best to implement the graphics design principles in figure 17-8.

### **HTML and CSS files and directories**

- The HTML file for the home page should be named index.html.
- The names of the other pages should indicate what the pages represent.
- The images for the web site should be stored in a directory named images, the CSS files should be stored in a directory named styles, and the HTML files should be stored in the main directory for the web site.

# **Section 2 enhancements**

As you read the chapters in section 2, you will learn new skills that you can use to enhance your web site, either by adding to an existing page or by adding another page to your site. Here are some ideas for those enhancements.

#### **Chapter 7: Links and lists**

- Change the bullets, numbering, or formatting of one or more of your lists.
- Add links to your site that link to other web pages and open them in new tabs or windows.
- Add a link that starts an email to one of your pages.
- Add a navigation bar to the header of your site.
- Add a navigation list to one or more pages.

#### **Chapter 8: Images**

- Add links that consist of images.
- Create and add a favicon
- Add an image map that links to two or more different pages.

#### **Chapter 9: Tables**

• Add a table that presents tabular data to the site.

#### **Chapter 10: Forms**

- Add a form that lets the user enter first name, last name, email address, and comments along with Reset and Submit buttons.
- Of course, the data won't be processed because there's no client-side or server-side script for doing that. However, the data should be submitted to a page that has a link back to the home page. Also, the data that is passed to the page should be visible in the URL for the page.

#### **Chapter 11: Audio and video**

• Add audio or video to your site by embedding the players or files in your pages.

#### **Chapter 12: Print media**

• Create a style sheet for printing the home page of your site in a readable form.

## **Section 3 enhancements**

#### **Chapter 13: JavaScript**

Add one or more of the following elements to your site:

- The current date
- A Print button that will print the home page of your site
- A popup window
- Image rollovers
- Thumbnail photos and image swaps
- A slide show
- Tabbed data

#### **Chapter 14: jQuery**

Add one or more of the following jQuery features to you site:

- A carousel
- A slide show
- An accordion
- Auto-completion
- A pop-up dialog box
- A sortable list

#### **Chapter 15: jQuery Mobile**

• Use the jQuery Mobile library to develop a mobile home page for your site.

#### **Chapter 16: Advanced HTML5 and CSS3**

Add one or more of the following features to your site:

- Embedded fonts
- Geolocation
- Local or session storage
- Two-dimensional drawings
- Draggable content

# **Project 1: Two columns and a footer**

This project asks you to develop a web site that consists of a home page and two or more other pages. All of the pages should be two-column with a footer, but no header.

## **Sketch of the general layout of the pages**

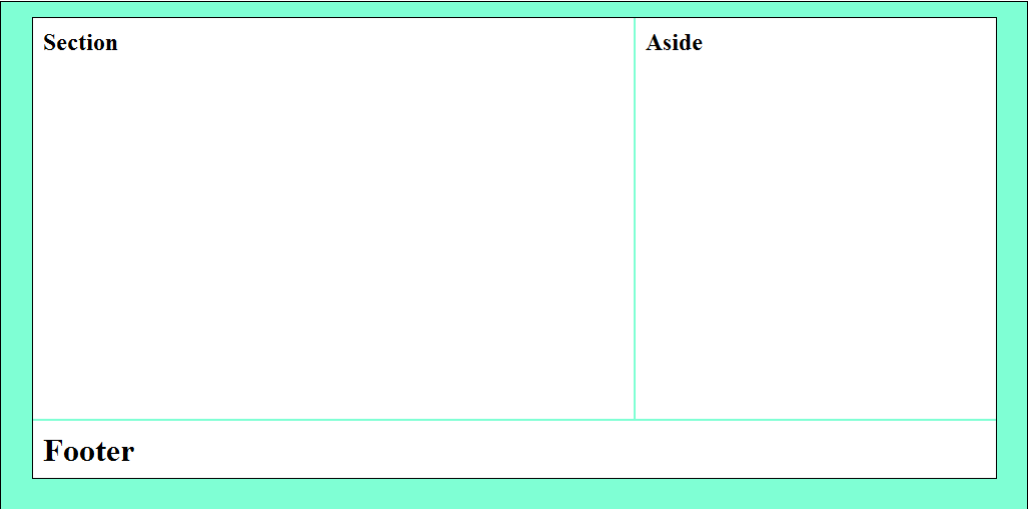

#### **Page layout**

- Each page should be fixed width and centered in the browser window.
- You don't have to use borders for any of the components of a page. The sketch above is just intended to show you what the components of the pages should be.

#### **Page contents**

- The main section for the home page should include an image and text.
- The home page should include an unordered or ordered list. This list can be in the main section or the aside.
- The aside for the home page should include at least two links to other pages. The asides for the other pages should include at least a link back to the home page.
- Beyond these minimal specifications, you are free to present your content in whatever way you think works the best. For instance, you can have links, images, and content in both the main sections and asides. Have some fun with it.

#### **CSS files**

- You can use one CSS file named main.css for all of the pages of your site.
- As you enhance your web site using the skills of chapters 7 through 16, you can create other CSS files if you think they're necessary.

# **Project 2: Two columns with header and footer**

This project asks you to develop a web site that consists of a home page and two or more other pages, all with a header, two columns, and a footer. Note, however, that the home page and the content pages have different page layouts.

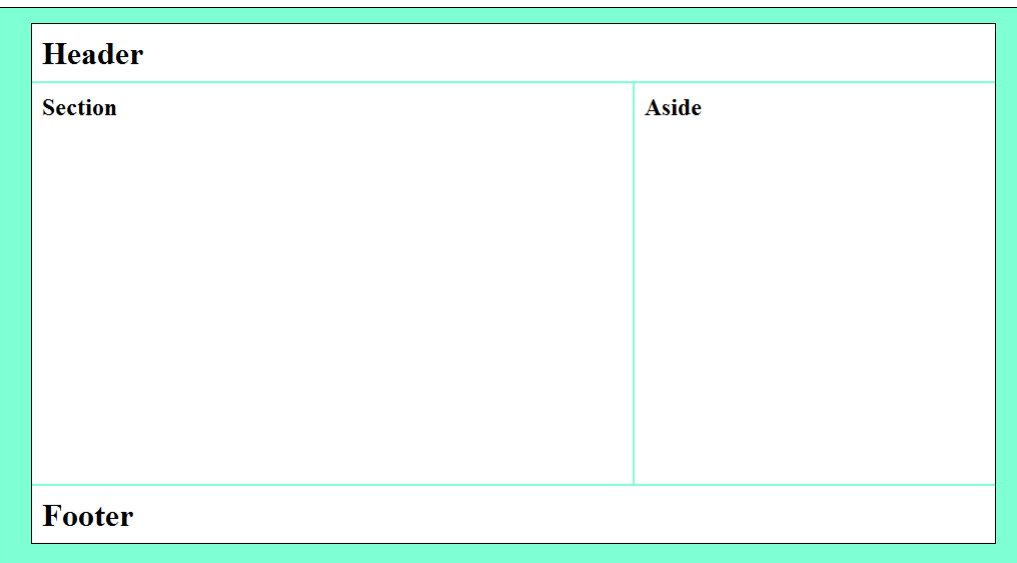

## **Sketch of the general layout of the home page**

### **Sketch of the general layout of the content pages**

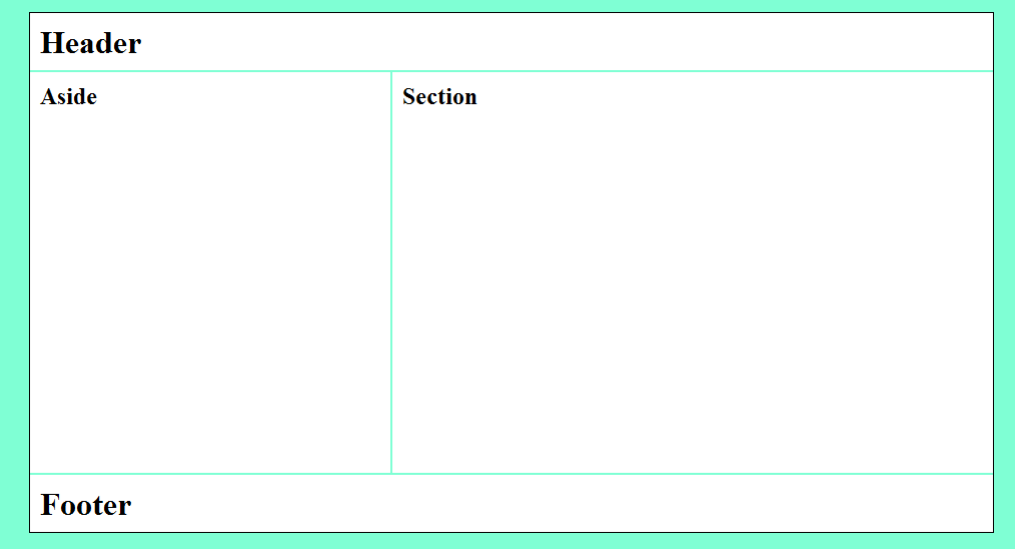

#### **Page layout**

- Each page should be fixed width and centered in the browser window.
- The header for each page should include a web site title and a tag line, but a logo image is optional.
- You don't have to use borders for any of the components of a page. The sketches above are just intended to show you what the components of the pages should be.

#### **Page contents**

- The main section for the home page should include an image and text.
- The home page should include an unordered or ordered list. This list can be in the main section or the aside.
- The aside for the home page should include at least two links to other pages. The aside for the other pages should include at least a link back to the home page.
- Beyond these minimal specifications, you are free to present your content in whatever way you think works the best. For instance, you can have links, images, and content in both the main sections and asides. Have some fun with it.

#### **CSS files**

- You should use one CSS file named main.css for the home page and another CSS file named content.css for the other pages.
- As you enhance your web site using the skills of chapters 7 through 16, you can create other CSS files if you think they're necessary.

## **Project 3: Three-column home page with two-column content pages**

This project asks you to develop a web site that consists of a home page and two or more other pages. For this project, the home page has three columns, and the content pages have two columns.

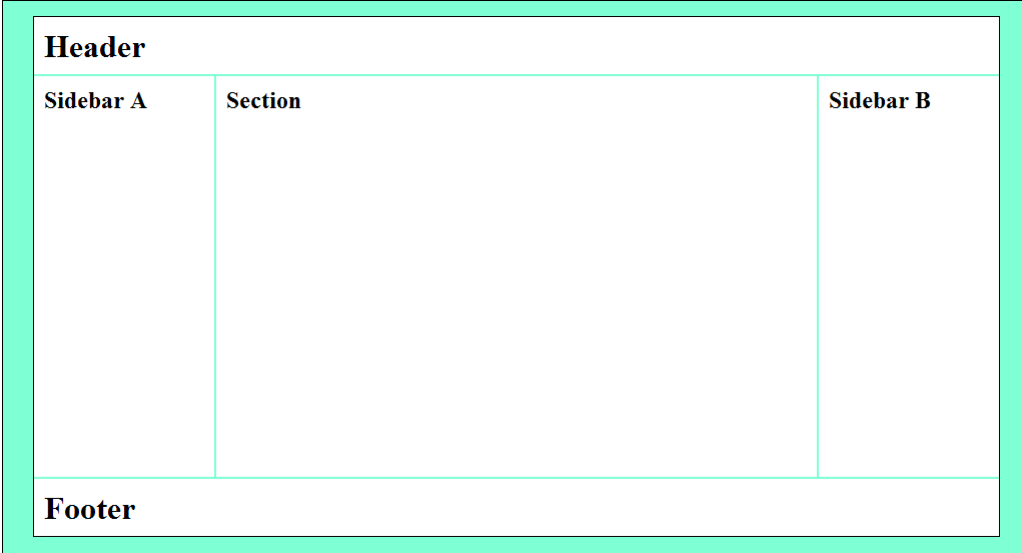

## **Sketch of the general layout of the home page**

### **Sketch of the general layout of the content pages**

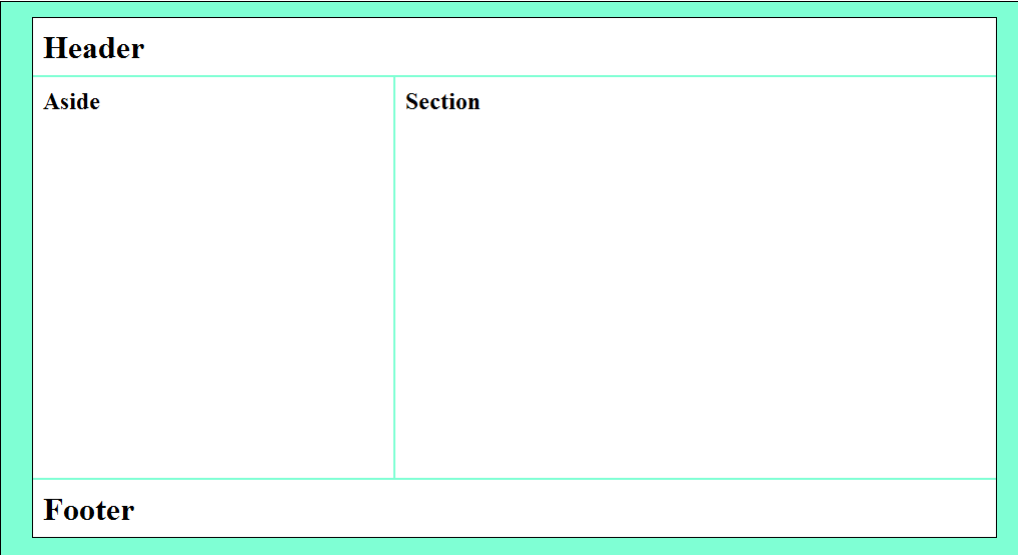

#### **Page layout**

- Each page should be fixed width and centered in the browser window.
- The header for each page should include a web site title and a tag line, but a logo image is optional.
- You don't have to use borders for any of the components of a page. The sketches above are just intended to show you what the components of the pages should be.

#### **Page contents**

- The main section for the home page should include an image and text.
- The home page should include an unordered or ordered list. This list can be in the main section or either one of the asides.
- The left aside for the home page should include at least two links to other pages. The left aside for the other pages should include at least a link back to the home page.
- Beyond these minimal specifications, you are free to present your content in whatever way you think works the best. For instance, you can have links, images, and content in both the main sections and asides. Have some fun with it.

#### **HTML and CSS files and directories**

- You should use one CSS file named main.css for the home page and another CSS file named content.css for the other pages.
- As you enhance your web site using the skills of chapters 7 through 16, you can create other CSS files if you think they're necessary.

# **Sample project**

The three pages that follow illustrate an acceptable implementation of the page layout described in project 2. They include features that were presented in sections 1, 2, and 3 of the book. You can use these pages to give you an idea of what you can do as you develop your own project.

## **Home page**

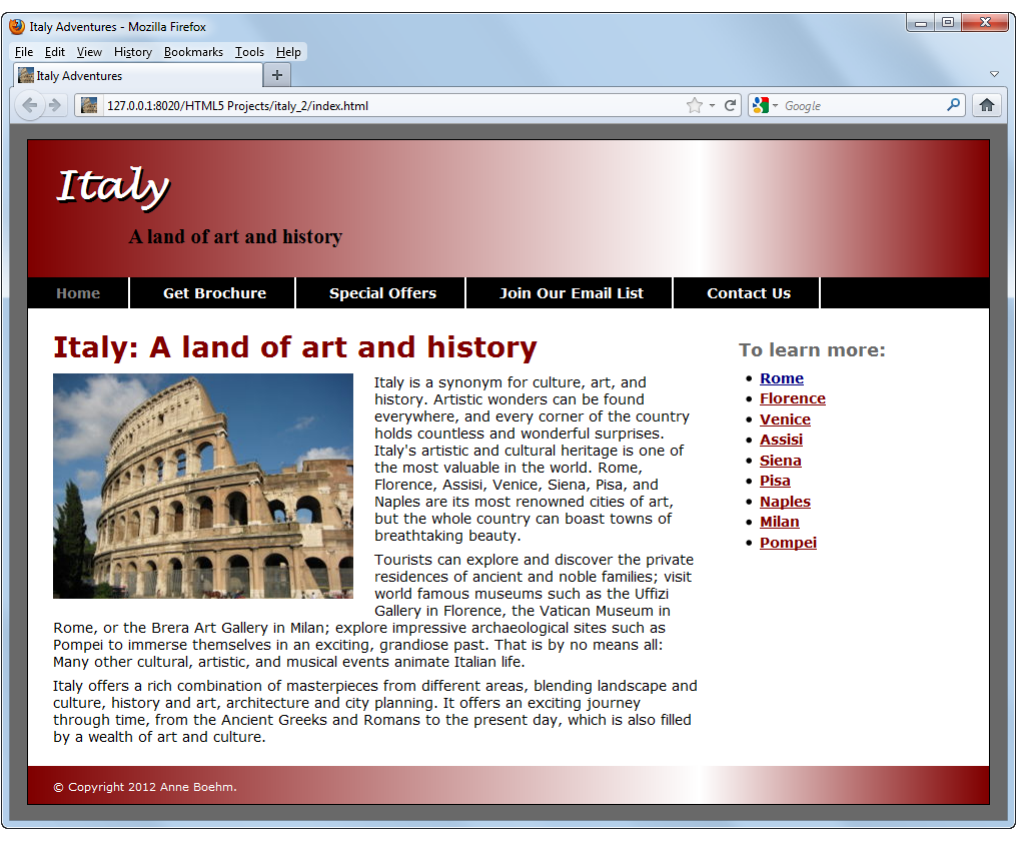

#### **Features**

- Various heading levels and fonts
- Text with floated image in section
- 2-column layout with right sidebar
- List with links in sidebar
- Navigation bar
- Gradient in header and footer
- Character entity in footer

## **Content page 1**

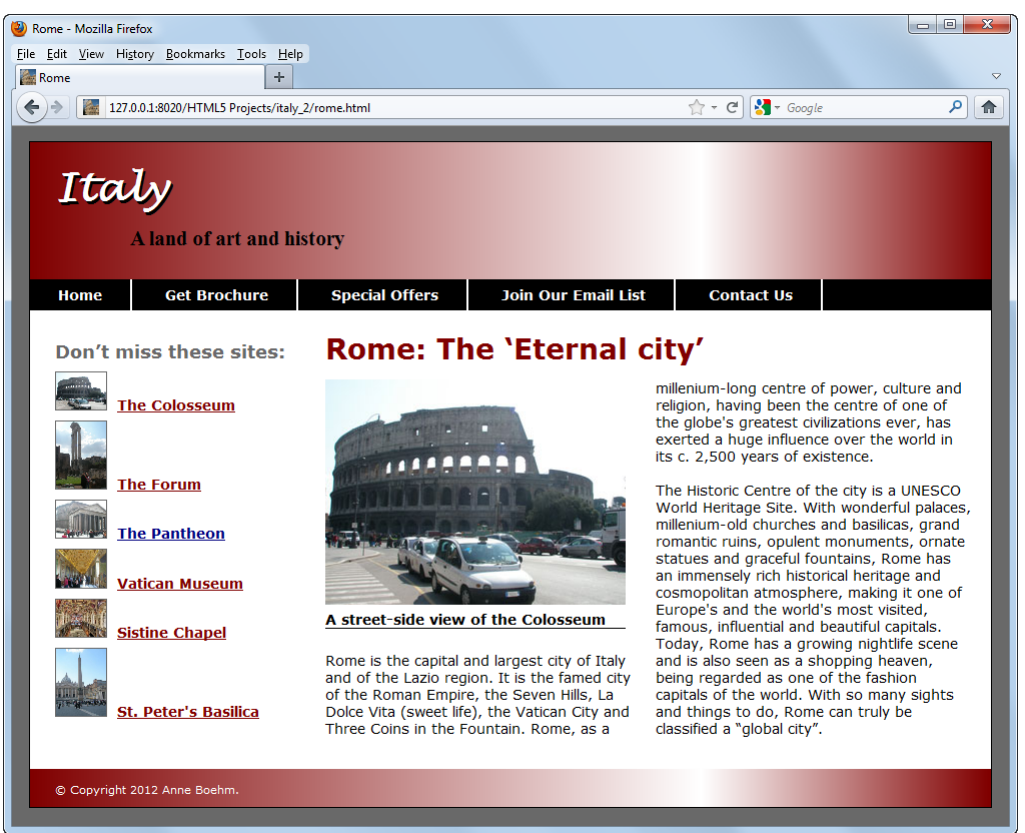

#### **Features**

- 2-column layout with left sidebar
- List with image links in sidebar
- 2-column article in section
- Figure with image and caption floated to left of article text

## **Content page 2**

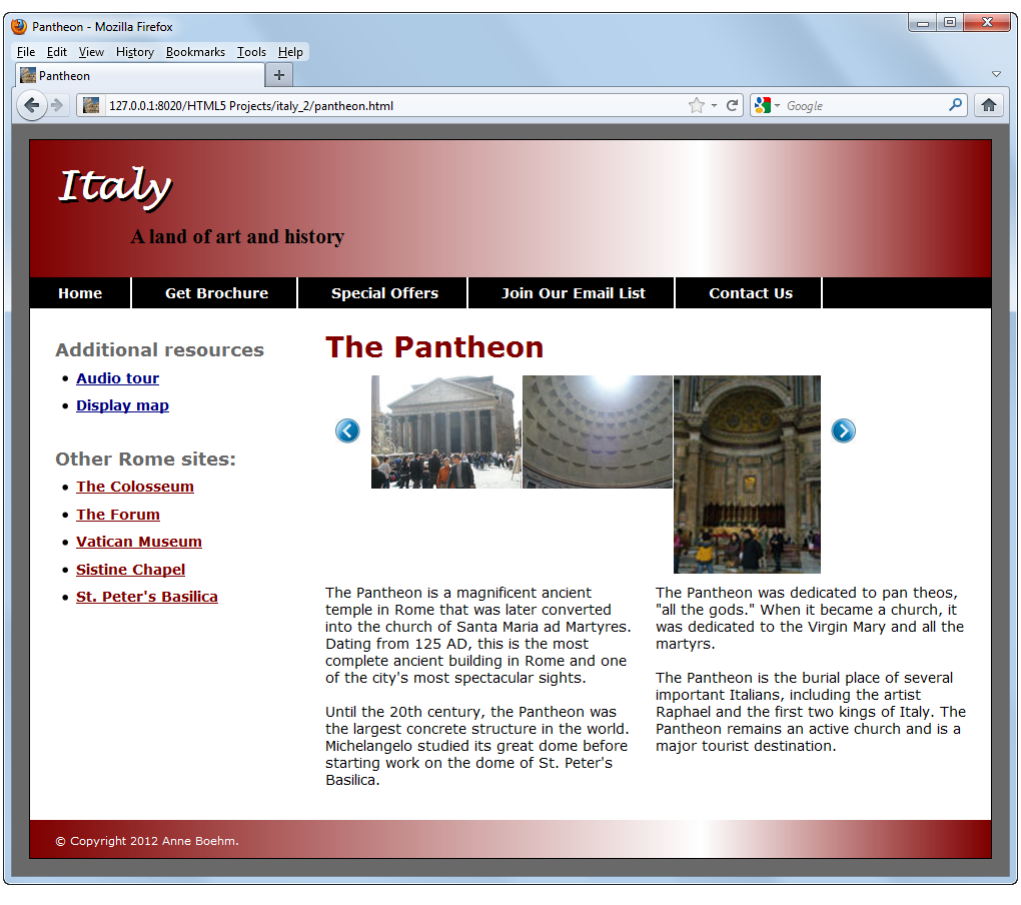

#### **Features**

- Carousel
- Link to audio file
- Link to PDF file